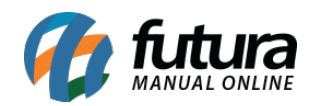

**Sistema:** Futura PDV/PAF

**Referencia:** FPV06

**Versão:** 2015.1.12

**Como funciona:** Através do atalho **ALT+Z** é possível gerar arquivos fiscais**,** atualizar o horário do ECF, retornar alíquotas entre outras funcionalidades, conforme mostra a imagem abaixo:

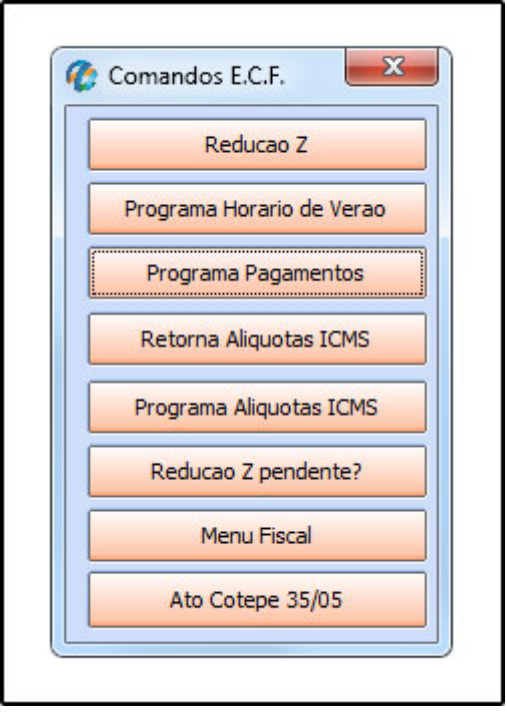

*Redução Z***:** Também é um documento fiscal emitido por meio do ECF com informações semelhantes às da Leitura X, porém ao efetuar a emissão da mesma ocorre o encerramento dos lançamentos de venda para o dia, ou seja, no momento da emissão da redução Z entende-se que a jornada de vendas se encerrou não sedo mais possível a efetivação de vendas. Caso o usuário do ECF ao encerrar o dia de vendas não emita a redução Z, a mesma ficará pendente sendo obrigatória a emissão no dia seguinte para abertura de novas vendas. Segundo orientação da Portaria CAT 55/98 ambas são obrigatórias.

*Programa Horário de Verão***:** É possível *programar* e *desprogramar* o horário de verão do ECF clicando neste botão.

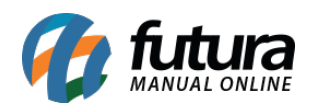

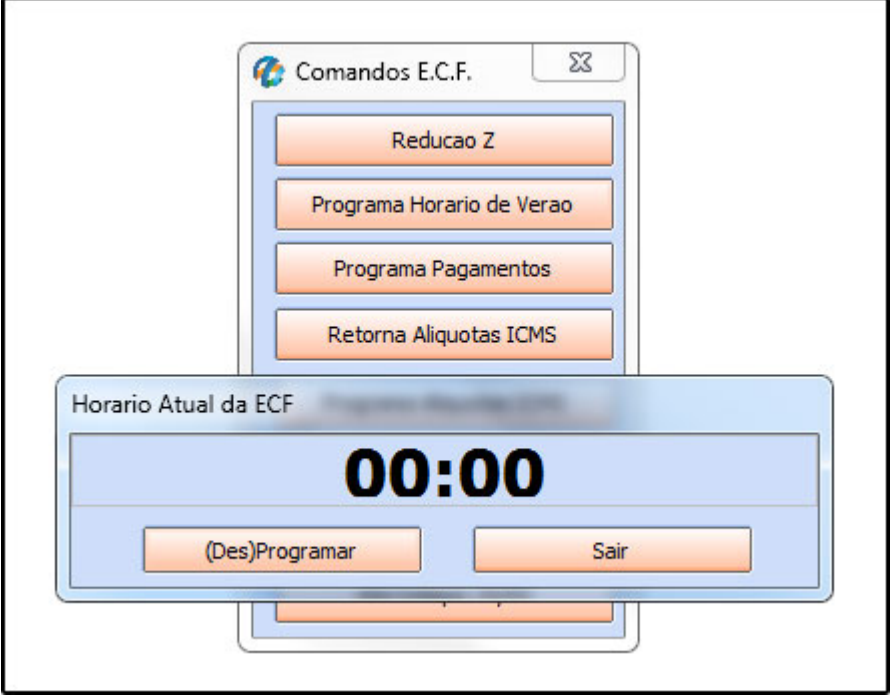

*Programa Pagamentos*: Este botão deve ser utilizado sempre que for alterado os tipos de pagamentos no *Futura Server,* dessa forma as informações serão carregadas no *PDV-PAF*.

*Retorna Alíquotas ICMS***:** Ao clicar neste botão o sistema irá trazer as alíquotas cadastradas no emissor de cupom fiscal utilizado (ECF);

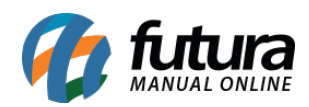

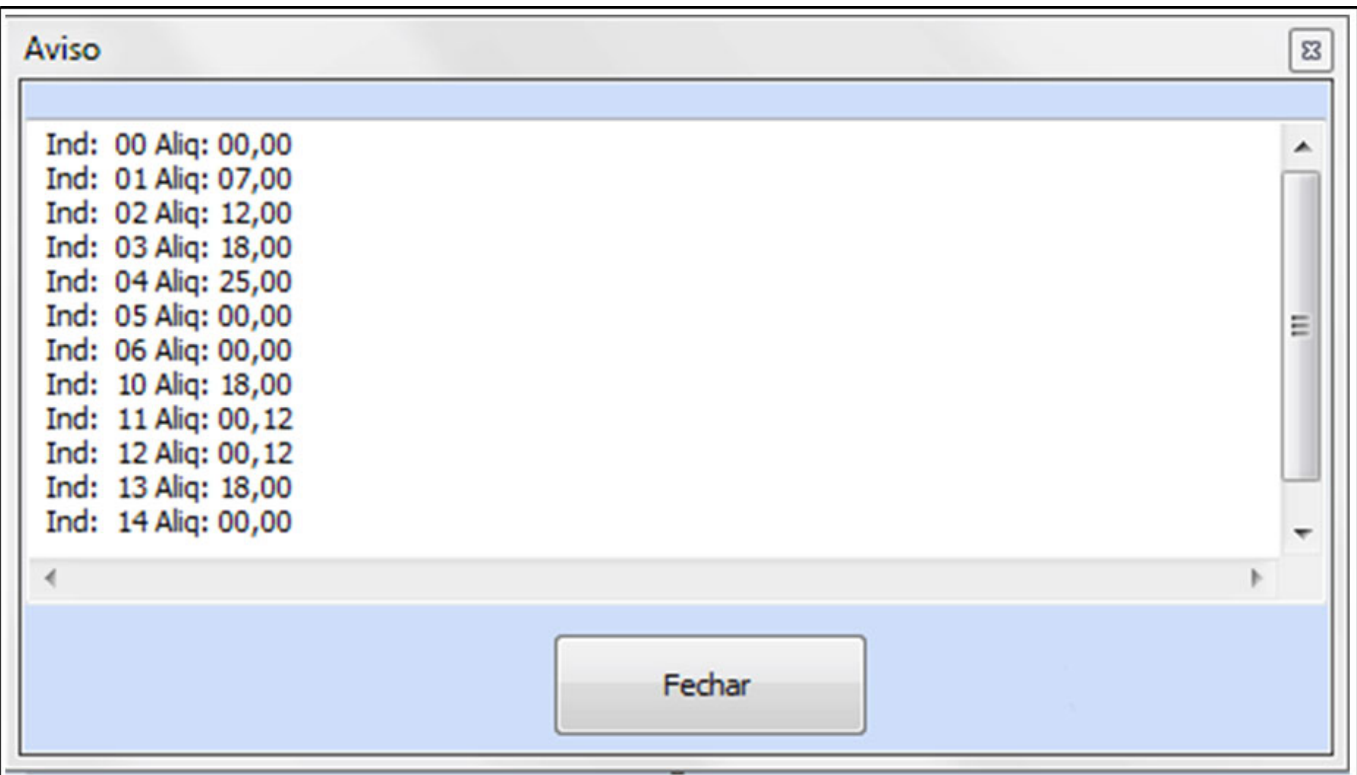

*Programa Alíquotas ICMS***:** Ao clicar neste botão o sistema atualiza as alíquotas de ICMS no ECF, conforme o cadastro das mesmas no *Futura Server*;

*Redução Z pendente?***:** Este botão é utilizado para verificar se há Redução Z pendente no ECF. Caso tenha, ao clicar, a mesma será impressa. Se não tiver, o sistema vai retornar com a mensagem abaixo:

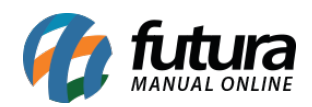

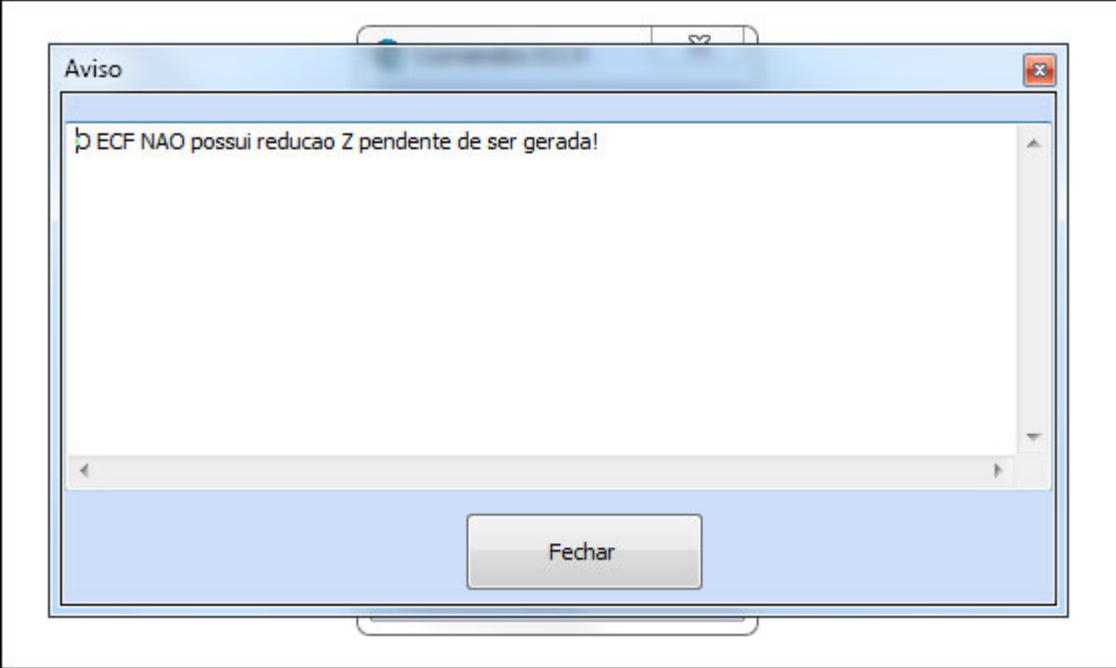

*Menu Fiscal***:** O menu fiscal pode ser aberto executando a tecla de atalho **F11** ou clicando no botão **Menu Fiscal F11**. Este menu é utilizado para gerar arquivos fiscais, tais como: MFD, LX, Tab. Prod e entre outros. Para gerá-los basta indicar o *Tipo*, escolher entre os *Filtros* disponíveis e clicar em **OK**.

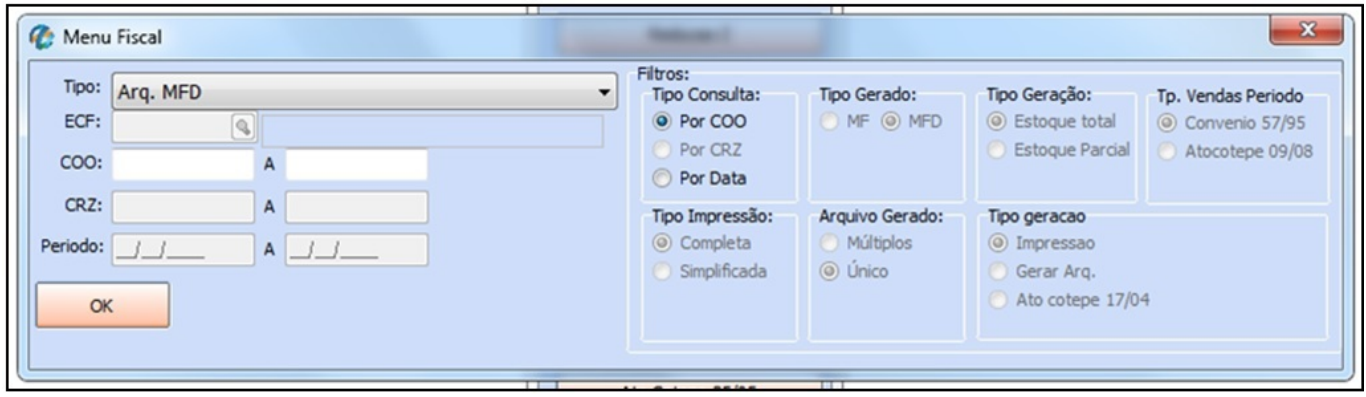